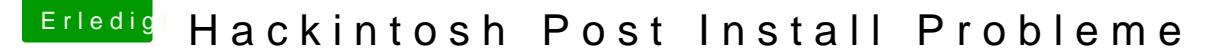

Beitrag von spinna vom 13. März 2018, 01:04

Hallo Liebe Leut

Die Installation ist gut durchgelaufen,Stick mit Clover erstellt :

Bootloader / Installiere boot0af in der MBR CloverEFI / Clover-EFI 64Bit SATA Drivers64UEFI / EmuVariableUefi-64 Drivers64UEFI / OsxAptioFix2Drv-64 Drivers64UEFI / PartitionDxe-64

FakeSMC.kext und NullCPUPowerManagement.kext in den Kext Ordner SmBios Einstellung einfach auf imac 14.2

Läuft ganz gut, keine Grafik Probleme zumindestens, Ruhezustand be Neustart des Rechners, manchmal fährt der Rechner nicht runter beim Ausschalten und manch dauert ca. 30-45sec, Probleme mit USB Ports, immerwieder gehen usb Geräte aus, Tastatur, Midi beim letzten Neustart fiel die 2te Hdd aus als wäre sie nicht da, beim ho fehler an "Apple Keystore opreation failed "startet aber trotzdem, hab nix darüber gef

Keine Ahnung was ich da machen kann darum bitte ich euch um hilfe

Beitrag von iPhoneTruth vom 13. März 2018, 09:32

Hmm, eigentlich müßtest Du die Festplatte für macOS formatiert habe Festplatte eine GUID-Partitionstabelle haben und dann müßtest Installationstyp nicht "Installiere boot0af in der MBR" einstellen, sondern so

Installationstyp / Installationsfür UEFI\_motherboards und Installiere Clover CloverEFI gibt es dann nicht bzw. geht nicht Drivers64UEFI / AptioMemoryFix (wird empfohlen, ist besser und aktuelle EmuVariableUefi-64!) Drivers64UEFI / PartitionDxe-64 Das sieht dann so aus:

Alle Kexte dann in den Ordner EFI / EFI /CLOVER / kexts / Other: FakeSMC.kext, NullCPUPowerManagement.kext und USBInjectAll.kext, d auch aktiviert werden (!)

Dazu mit Clover Configurator die Datei config.plist in EFI / EFI / Cl zunächst unter "Kernel and Kext Patches / KextsToPatch" Folgendes eint des 15-Port-Limits unter Sierra:

Commenthange 15 port limit to 30 in XHCI MatchO\$0.12.x Name com.apple.driver.usb.AppleUSBXHCIPCI Find 83BD74FFFFFF10 Replace83BD74FFFFFF1F

Das sieht dann so aus:

Dann probiere mal mit Clover Configurator unter "Acpi / Fixes" den "FixShute

Beitrag von Altemirabelle vom 13. März 2018, 10:40

## [@iPhoneT](https://www.hackintosh-forum.de/index.php/User/40233-iPhoneTruth/)ruth

Laut Gigabyte sein Gigabyte P45 EDFS13 (BEFI). Supportyü - no.

Beitrag von iPhoneTruth vom 13. März 2018, 10:49

Ok, sorry! Habe meinen Beitrag dementsprechend geändert!

Beitrag von Altemirabelle vom 13. März 2018, 11:03

Ich weiss es nur, weil ich was vergleichbeechneehs hatte

Beitrag von spinna vom 13. März 2018, 12:41

Danke @iPhone Trueth sieht aus als wäre das USB Problem gefixt, werde beobachten.

Der Ruhezustand und Shutdown mag immer noch nicht, FixShutdown war scho bin Dankbar für jeden Einwurf

Beitrag von iPhoneTruth vom 13. März 2018, 21:39

Vielleicht hilft das, zumindest für den Shutdown: [Sierra auf einem Len](https://www.hackintosh-forum.de/index.php/Thread/31505-Sierra-auf-einem-Lenovo-E460/?postID=371025#post371025)ovo E460

Beitrag von spinna vom 14. März 2018, 14:57

Clover und CCv update haben dazu geführt das der Neustart normal funktioni aber der Ruhezustand immernochnicht, während der Shutdown sich gefühlt etwas verkürzt hat, soviele fähige Leute hier da muss doch jemand noch ne Idee haben

lg

Mal was anderes, jedesmal wenn ich den WebDriver installieren will sa 10.12.6 required..... aber das ist die die ich drauf habe, woran kann das liegen?

Beitrag von spinna vom 16. März 2018, 15:56

Stell ich komische Fragen oder wieso will keiner helfen, sagt mir bescheid wenn ich was falsch mache, würde es nur gerne verstehen, das ist nicht böse gemeint

langsam habe ich das Gefühl das macht ihr nur weil ich schwarz bin

Beitrag von iPhoneTruth vom 16. März 2018, 16:20

Ich habe für den Ruhezustand momentan keine weitere Idee und hoffe, d Vorschläge haben.

Beitrag von spinna vom 16. März 2018, 18:14

Ich danke dir sehr für deine Hilfe, durch dich bin ich schon sehr weit gekom ich wünsch dir ein schönes WE

Beitrag von derHackfan vom 17. März 2018, 08:42

Vielleicht ist das SMBIOS iMac14,2 bei einem Sockel 775 System mit Q8300 nicht unbedingt günstig, da würde ich eher iMac10,1 oder iMac12,1 o mal MacPro5,1 versuchen.

Edit: Den NvidiaGraphicsFixup.kext nicht vergessen.

Beitrag von spinna vom 19. März 2018, 21:11

Endlich wieder Zeit zu Basteln, hab deinen Rat befolgt, bei 10.1 shutdow also funktioniert,

bei 12.1 keine änderung, bei 5.1 KernelPanic, 6.1 keine änderung, ich g sleepmode zum laufen zu bringen, einfach ausschalten und gut ist, eigentlich macht mir nur eine sachen noch sorgen, das der web driver von das ich auf 10.12.6 bin und ständig sagt ich soll updaten, wieso kann er das identifizieren was es ist?

lg

Beitrag von derHackfan vom 19. März 2018, 21:18

Da bin ich jetzt ja schon wieder raus aus dem Thread, aber ich frage mich g die Nvidia GT 120 überhaupt den WebDriver installiert hast, gab es Pro Karte ja eigentlich OOB läuft?

Beitrag von spinna vom 19. März 2018, 21:57

Ich frag mich nur warum der das system nicht richtig erkennt, hab auch probleme mit programmen die ich resgistriere über seriennummer und über Netzwerk, dann heisst es das alles registriert ist aber wenn ich das programm dann nutzen will sagt er ich soll es registrieren ich dachte das hängt bestimmt zusammen.

Beitrag von derHackfan vom 19. März 2018, 22:06

Keine Ahnung was du meinst, aber vielle ah 60kka man unaszeur sagen, der kennt sich ziemlich gut aus mit Programmen, Apps und anderen Anwendungen aus d Jo... mit Programmen kann ich arbeiten, aber die benannten Registrierungsfe Kannst du dazu vielleicht mal den ein oder anderen Screenshot posten?

Beitrag von spinna vom 19. März 2018, 22:20

Ich Installiere Osx jetzt mal neu, hab ja doch viel rumgemacht jetzt, danach installiere ich meine ganzen Programme neu NI Machine, Cubase usw. Ich melde mich nochmal wenn ich fertig bin, bis dahin Danke ich euch für eure Hilfe und wünsche euch einen schönen Abend noch

Beitrag von derHackfan vom 19. März 2018, 22:27

Na dann anschließend wieder hier in diesem Theater, einen schönen Abend e